# **Netzwerk Linux-Kurs der Unix-AG**

Benjamin Eberle

5. Februar 2015

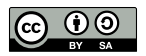

<span id="page-0-0"></span>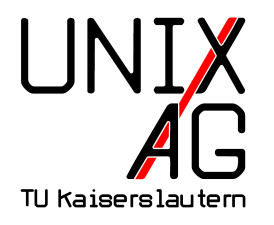

# **RH** Regionales Rechenzentrum RK

### **Netzwerke**

- $\triangleright$  mehrere miteinander verbundene Geräte (z. B. Computer) bilden ein Netzwerk
- $\triangleright$  Verbindung üblicherweise über einen Switch (Ethernet) oder Access-Point (WLAN)
- ► Verbindung zwischen Netzen über Router
- ► LAN, Local Area Network: lokales Netz (z. B. im Gebäude, Campus)
- WAN, Wide Area Network: geografisch ausgedehntes Netz (z. B. Internet)

# **Adressierung**

- <sup>I</sup> Geräte werden im Netzwerk über ihre IP-Adresse identifiziert
- $\blacktriangleright$  IPv4 oder IPv6
- ► Geräte im gleichen Netz haben Adressen aus dem gleichen Block
- $\triangleright$  Kommunikation mit Adressen aus einem anderen Block über Router

### **IPv4**

- ▶ Adressen sind 32-Bit-Zahlen, die in viermal acht Bit aufgeteilt werden und durch "." getrennt dezimal dargestellt werden
- Beispiel: 198.51.100.27
- $\blacktriangleright$  theoretisch bis zu  $2^{32}$  (ca. 4,3 Mrd.) Adressen
- $\triangleright$  viele Adressen reserviert (private Adressen, Dokumentation, Spezialanwendungen)
- anfangs wurden Adressen sehr großzügig vergeben
- ▶ Folge: kaum noch freie IPv4-Adressen

### **IPv6**

- $\blacktriangleright$  Nachfolger von IPv4
- ▶ Adressen sind 128-Bit-Zahlen, die in acht mal 16 Bit aufgeteilt werden und durch ":" getrennt hexadezimal dargestellt werden
- ▶ Beispiel: 2001:db8:1234:5678:21c:25ff:fe7c:d22b
- $\blacktriangleright$  theoretisch bis zu 2<sup>128</sup> (ca. 3, 4 · 10<sup>38</sup>) Adressen
- **Anmerkung: mehrere aufeinanderfolgene Blöcke von** Nullen werden bei IPv6-Adressen durch "::" ersetzt, also 2001:db8:1234::27 statt 2001:db8:1234:0000:0000:0000:0000:27 (nur einmal pro

Adresse)

### **Netzwerkinterfaces**

- ► repräsentieren Netzwerkkarten
- $\blacktriangleright$  damit ein Rechner unter einer IP-Adresse erreichbar ist, muss diese einem Netzwerk-Interface hinzugfügt werden
- $\blacktriangleright$  Ethernet-Interface heißen ethX (fortlaufend ab 0 durchnummeriert), WLAN-Interfaces wlanX (kann bei manchen Herstellern abweichen: athX, ethX)
- <sup>I</sup> Spezial-Interface lo (Loopback) erlaubt es, über die IP-Adresse 127.0.0.1 bzw. ::1 auf den lokalen Rechner zuzugreifen
- $\blacktriangleright$  Netzwerk-Interfaces haben keine Dateien in /dev

# **ifconfig**

- $\triangleright$  zeigt die Konfiguration von Netzwerkinterfaces (IP-Adresse, Subnetzmaske) an und ändert sie
- $\triangleright$  if config zeigt alle aktiven Netzwerkinterfaces an (mit -a auch nicht aktive)
- $\triangleright$  if config eth0 zeigt die Konfiguration von eth0 an
- moderne Alternative: ip addr show (kurz: ip a)

### **Serverdienste**

- ► Serverdienste (z. B. Webserver) stellen Dienste über das Netzwerk bereit
- ▶ warten dazu auf Verbindungen auf einem bestimmten Port  $(engl. ,*l*isten")$
- ▶ Port vergleichbar mit einer Wohneinheit in einem Mehrfamilienhaus
- nur ein Dienst pro Port
- insg. jeweils 65536 TCP- und UDP-Ports
- manche Ports sind fest vergeben (z. B. 80/TCP: HTTP-Webserver, 22/TCP: SSH)
- ► Client (z. B. Webbrowser) verbindet sich zum entsprechenden Port der Server-IP-Adresse

#### **netstat**

- **P** netstat kann Netzwerkverbindungen und Serverdienste auflisten
- $\blacktriangleright$  Wichtige Optionen:
	- ► -t: **TCP-Verbindungen und -Server anzeigen**
	- ► -u: **U**DP-Server anzeigen
	- **-** -1: Server statt Verbindungen anzeigen (listening)
	- **-** -p: Names und PID des **P**rogramms mit ausgeben
	- **F** -e: mehr Informationen ausgeben (extend)
	- ► -n: nicht versuchen, den Hostname zu IP-Adressen zu ermitteln (Ausgabe erfolgt schneller) (**n**umeric)
- $\blacktriangleright$  leicht zu merken: netstat -tulpen
- $\blacktriangleright$  alternativ: lsof  $-i$

# **Routing**

- $\triangleright$  im Internet sind nicht alle Rechner direkt miteinander verbunden
- $\blacktriangleright$  Internet besteht aus vielen Teil-Netzen
- $\blacktriangleright$  Rechner in einem Netz können direkt miteinander kommunizieren
- ► zwischen zwei Netzen können Pakete über Router ausgetauscht werden
- $\blacktriangleright$  welche Netze direkt erreicht werden können und welche Netze über welchen Router erreicht werden können, steht in der sog. Routing-Tabelle
- nauf normalen Rechner meistens nur ein Eintrag für das lokale Netz und ein Default-Gateway für alle anderen

#### **route**

- ▶ route zeigt die IPv4-Routing-Tabelle an
- ► zu jedem Ziel-Netz wird u. a. der nächste Router (Gateway) und das ausgehende Interface angezeigt
- ► 0.0.0.0 als Ziel-Netz ist der Eintrag für das Default-Gateway
- ► bei direkt erreichbaren Netzen ist 0.0.0.0 als Gateway angegeben
- ► route -6 zeigt die IPv6-Routing-Tabelle an
- $\blacktriangleright$  :: bzw. ::/0 entspricht 0.0.0.0
- ► route -n zeigt IP-Adressen statt DNS-Namen an
- $\blacktriangleright$  moderne Alternative: ip route show

# **Domain Name System (DNS)**

- $\blacktriangleright$  IP-Adressen sind für Menschen schwer zu merken
- ► Lösung: Domain-Namen
- ▶ Beispiel: www.unix-ag.uni-kl.de statt 131.246.124.83 oder 2001:638:208:ef34:0:ff:fe00:83
- <sup>I</sup> DNS wird verwendet um Domain-Namen zu IP-Adressen aufzulösen
- ► dazu Anfrage an DNS-Server

# **/etc/resolv.conf**

- ► Konfigurationsdatei, die die verwendeten DNS-Server und den Suchpfad enthält
- $\triangleright$  wird versucht, einen Rechnername ohne vollständige Domain aufzulösen, wird automatisch die im Suchpfad angegebenen Domain angehangen
- ▶ Suchpfad kann auch mehrere Domains enthalten (werden dann nacheinander ausprobiert)

# **Beispiel für /etc/resolv.conf**

nameserver 198.51.100.15 nameserver 203.0.113.3 search example.com

- ► zur Namensauflösung wird zuerst 198.51.100.15 angefragt, wenn dieser nicht antwortet 203.0.113.3
- ► der Suchpfad besteht aus example.com
- $\triangleright$  beispielsweise kann statt www.example.com auch einfach www angegeben werden

# **dig**

- ► dig kann zum manuellen Auflösen von Rechnernamen verwendet werden
- ▶ dig A www.example.com fragt die IPv4-Adresse von www.example.com ab
- ▶ dig AAAA www.example.com fragt die IPv6-Adresse von www.example.com ab

## **/etc/hosts**

- $\rightarrow$  in /etc/hosts können eigene Domain-Einträge eingetragen werden
- ► z. B. für nur im lokalen Netz verwendete Hostnames oder um IP-Adressen von bestehenden DNS-Einträgen zu überschreiben
- $\blacktriangleright$  Einträge gelten nur auf dem lokalen Rechner
- $\triangleright$  das Beispiel unten legt fest, dass der Rechner namens "heimserver.example" oder kurz "heimserver" unter der IP-Adresse 192.168.4.2 zu erreichen ist

192.168.4.2 heimserver.example heimserver

# **Automatische Netzwerk-Konfiguration**

- $\triangleright$  mit if config, route und /etc/resolv.conf kann das Netzwerk von Hand konfiguriert werden
- $\triangleright$  schon bei wenigen Rechnern aufwendig und fehleranfällig
- Alternative: Dynamic Host Configuration Protocol (DHCP)
- ► bei den meisten Betriebssystemen standardmäßig aktiv
- **IPv6-Konfiguration häufig per stateless address** autoconfiguration (SLAAC) statt DHCP
- **SLAAC bei allen modernen Betriebssystemen** standardmäßig aktiv

# **ping**

- ► ping sendet Test-Pakete an den angegebenen Rechner und zeigt an, ob eine Antwort ankam und wie schnell
- es werden solange Pakete gesendet, bis ping mit Ctrl-C beendet wird
- $\triangleright$  erwartet einen Rechnernamen oder eine IP-Adresse als Argument
- $\blacktriangleright$  ping6 verwendet IPv6 statt IPv4
- nützlich um Netzwerkprobleme zu untersuchen

# **Spickzettel**

#### **Alle Befehle**

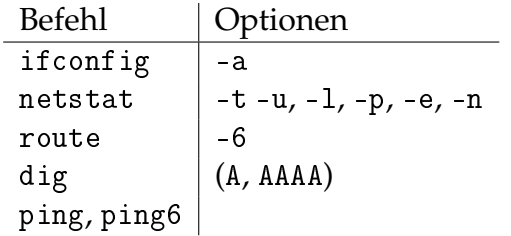